## **【Windows 10 Creators Update(クリエイターズアップデート)】に伴う 電子証明書選択画面の表示について**

Windows 10をお使いのお客さまで平成29年4月11日(米国時間)より配信されている 【Creators Update】を適用した場合、北洋ビジネスダイレクトへログオンする際に、電子証明書の選択画面 が他の画面の裏側に表示される事象が確認されています。

該当のお客さまにおかれましては、下図の方法により表示していただきますようお願い申し上げます。

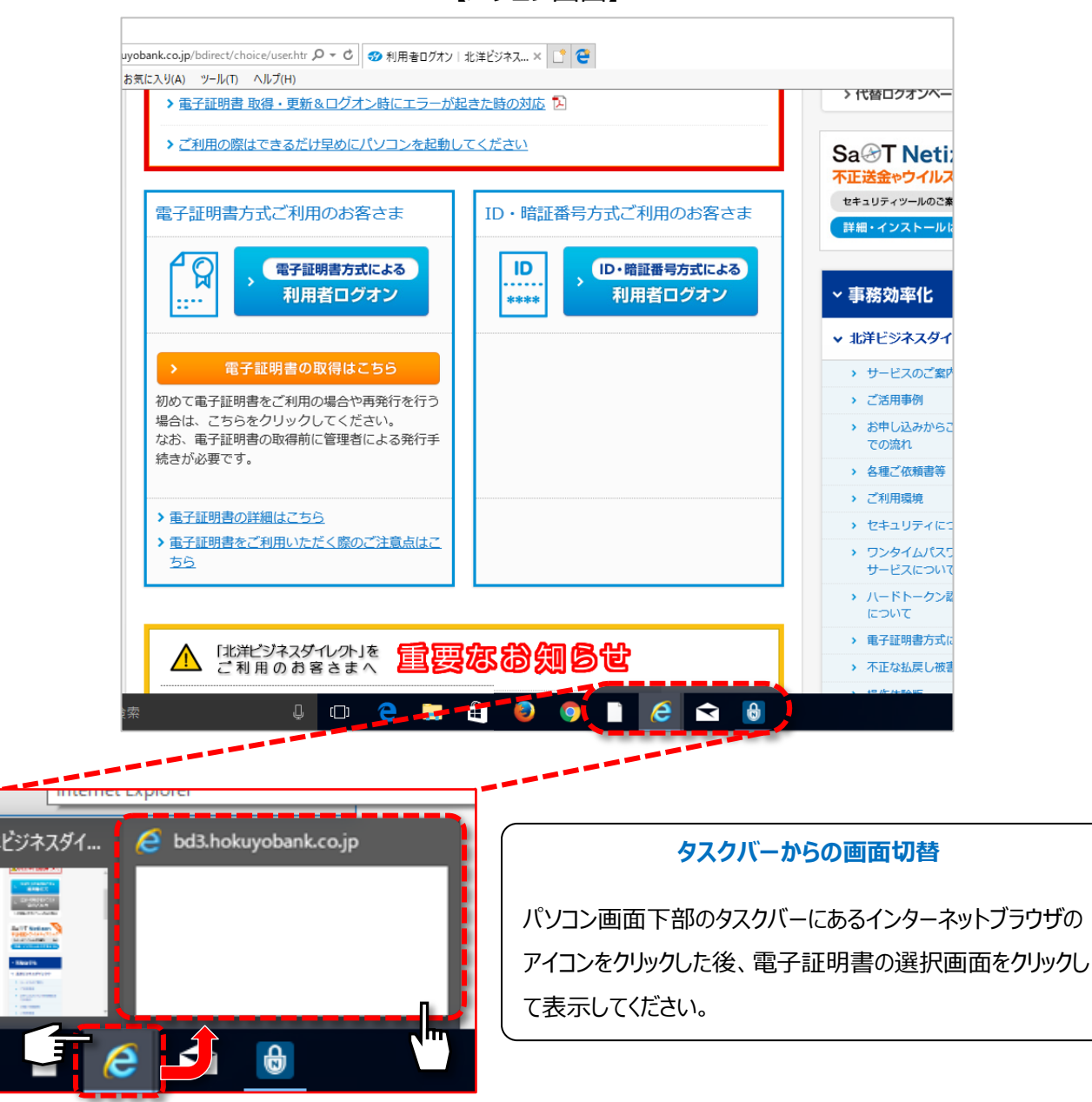

【パソコン画面】